## **05.18.02.00.05 Notes for Addendum**

## *Federal Reporting*

### **Business Management System**

*Payroll*

### **Human Resources\Payroll\Utilities**

**Human Resources\Payroll\Utilities\Payroll\Tables\Payroll Tables**

 **-** HR\PA\UT\PA\TA\PT (PaC)

1 - Federal Users: The North Dakota state tax table has been updated for the 2018 tax year. This includes the Allowance increasing to \$4150 from \$4050 and an increase in the Wage Levels for both the Single and Married tables.

## *State Reporting or Related*

## *FL State Related*

- **FL State Related Business Management System**
	- **Web Human Resources\Federal-State Reporting\Florida State Reporting Web Human Resources\Federal-State Reporting\Florida State Reporting\Surveys\Product Setup\Utilities\DOE & Extracted Data Comparison**

 **-** WH\SR\FL\SU\PS\UT\DE

1 - Florida Users: The DOE & Extracted Data Comparison utility has been corrected to appropriately validate the Federal Race and Ethnicity fields. Proj#3628146 *Correction*

## **FL State Related - Student Management System**

### *Enrollment*

## **Web Student Management\Students\Custom Forms**

#### **Web Student Management\Students\Custom Forms -** WS\ST\CF

Florida Users: The FL Ed ID has been added to the General details 1 in the Custom Forms browse.

Proj#3595989+ *Enhancement*

Proj#3633139 *Enhancement*

## **Web Student Management\Federal-State Reporting\Florida State Reporting**

### **Web Student Management\Federal-State Reporting\Florida State Reporting\FTE Calculator -** WS\SR\FL\FT

Florida Users: New FTE Calculator sort options have been added for 1 the Student Number ID and the FTE-1 report can now be sorted by the Student ID option selected. Proj#3589815 *Enhancement*

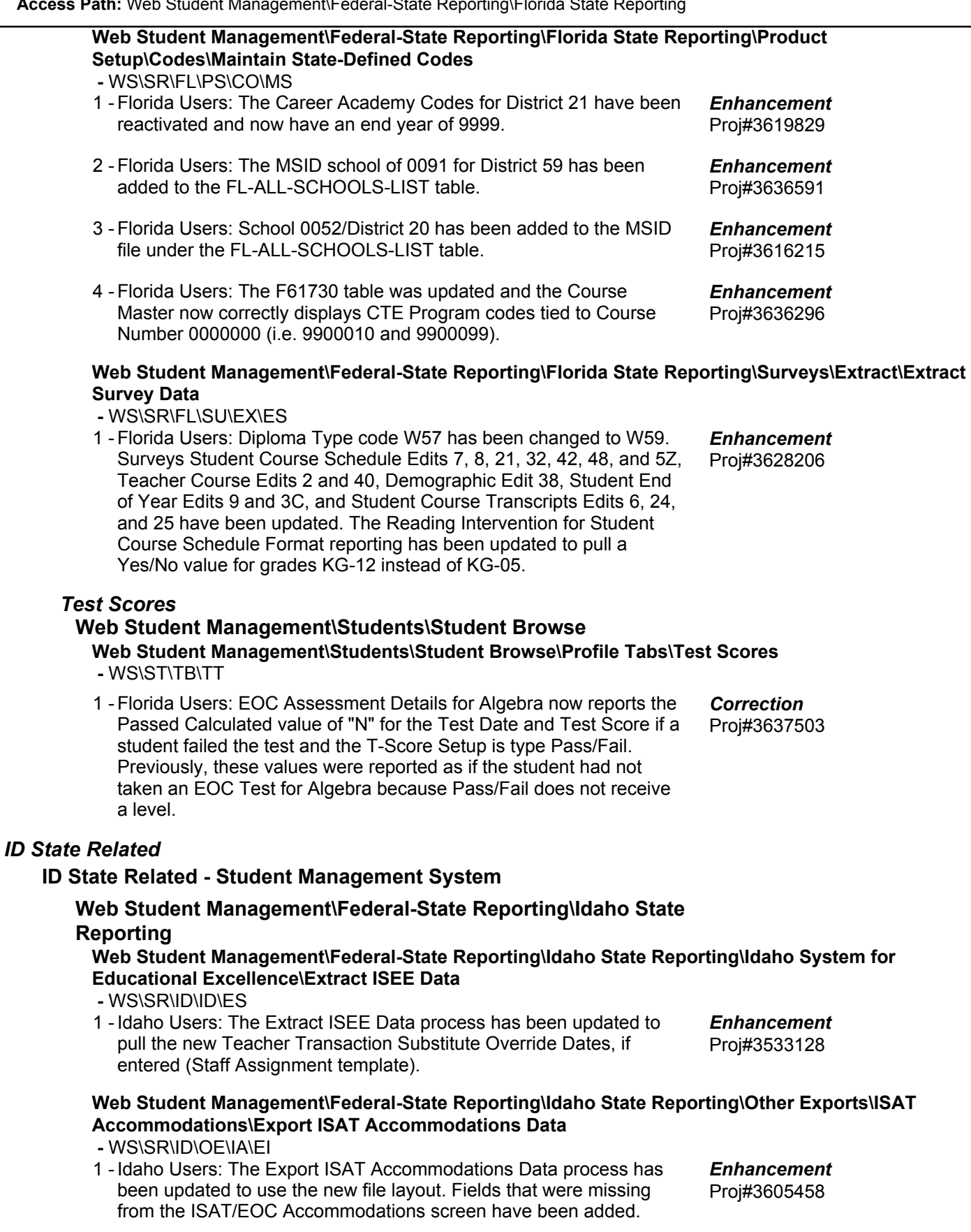

**Access Path:** Web Student Management\Students\Student Browse **Addendum:** 05.18.02.00.05 **System:** State Reporting or Related - ID State Related **Module\Area:** ID State Related

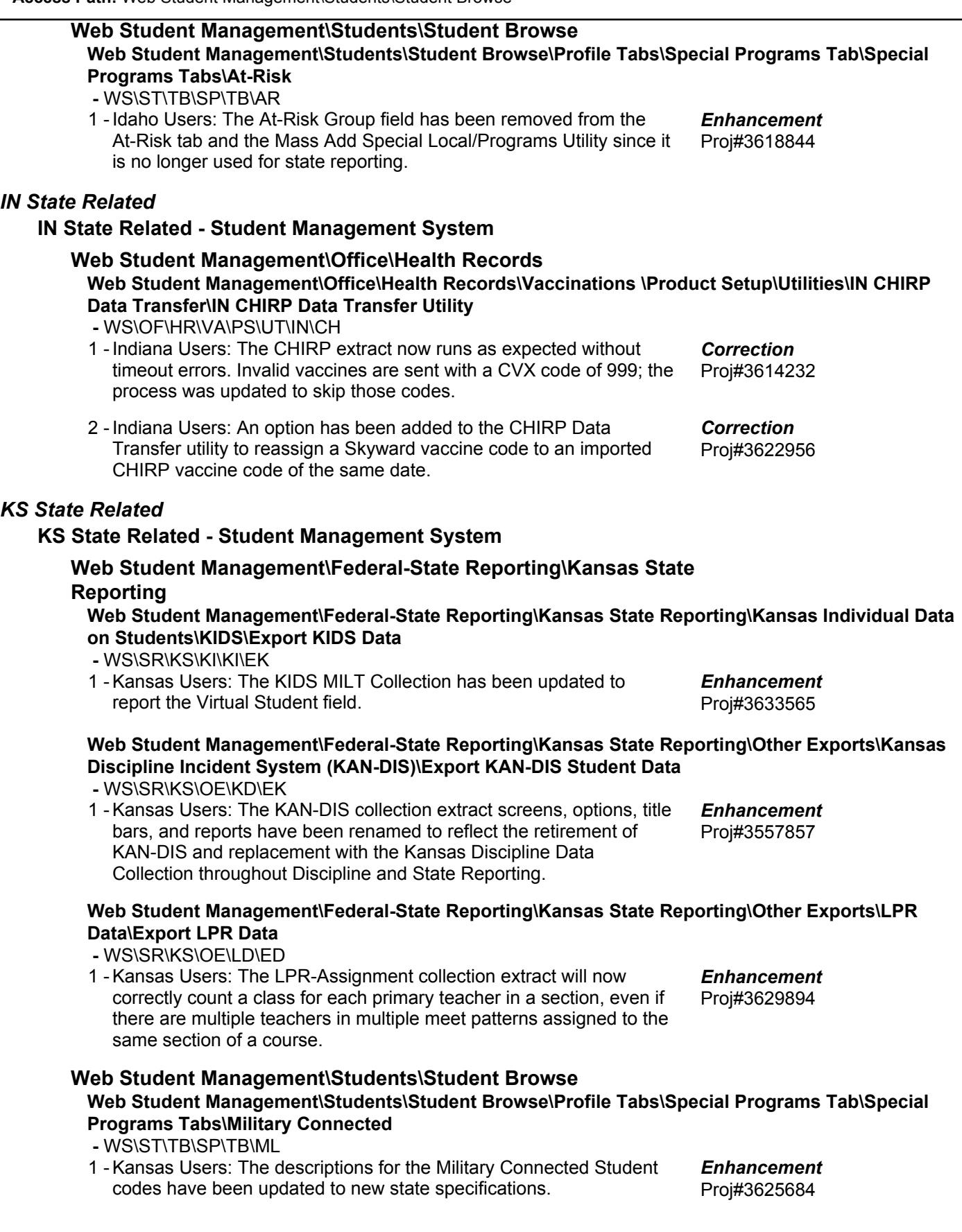

### *MI State Related*

### **MI State Related - Student Management System**

**Web Student Management\Federal-State Reporting\Michigan State Reporting**

**Web Student Management\Federal-State Reporting\Michigan State Reporting\Michigan Student Data System\Extract MSDS Data**

 **-** WS\SR\MI\MS\ED

1 - Michigan Users: The Extract MSDS Data process has been updated to now allow extraction of Early Childhood students in Programs 01 or 02 (GSRP) if they are 4 years old on December 1 instead of September 1. The error message indicating that a student is outside of the date allowances has also been updated. Proj#3614312 *Enhancement*

### *MN State Related*

### **MN State Related - Student Management System**

### *Enrollment*

### **Web Student Management\Advanced Features\Name Maintenance Web Student Management\Advanced Features\Name Maintenance\Product Setup\Codes\Language Codes**

 **-** WS\AF\NA\PS\CO\LA

Minnesota Users: MARSS Language codes 417, 422, 424, 426, 428, 1 and 430 have been added. Proj#3604293 *Enhancement*

## **Web Student Management\Federal-State Reporting\Minnesota State Reporting**

### **Web Student Management\Federal-State Reporting\Minnesota State Reporting\DIRS\Export DIRS Data**

Proj#3598638 *Enhancement*

 **-** WS\SR\MN\DR\EX

1 - Minnesota Users: A new DIRS Action Type of 12 has been added to Discipline. The fields Physical Assault of District Employee and Report Assault to State have been added to the Victim Maintenance. The DIRS export has been updated to include the physicalAssault and physicalAssaultState fields in the XML, and to account for records with an Action Type of 12.

\* State-UG = User Group Enhancement Page 17 of 55 + next to project# indicates state specific but not specifically state reporting

### *PA State Related*

### **PA State Related - Student Management System**

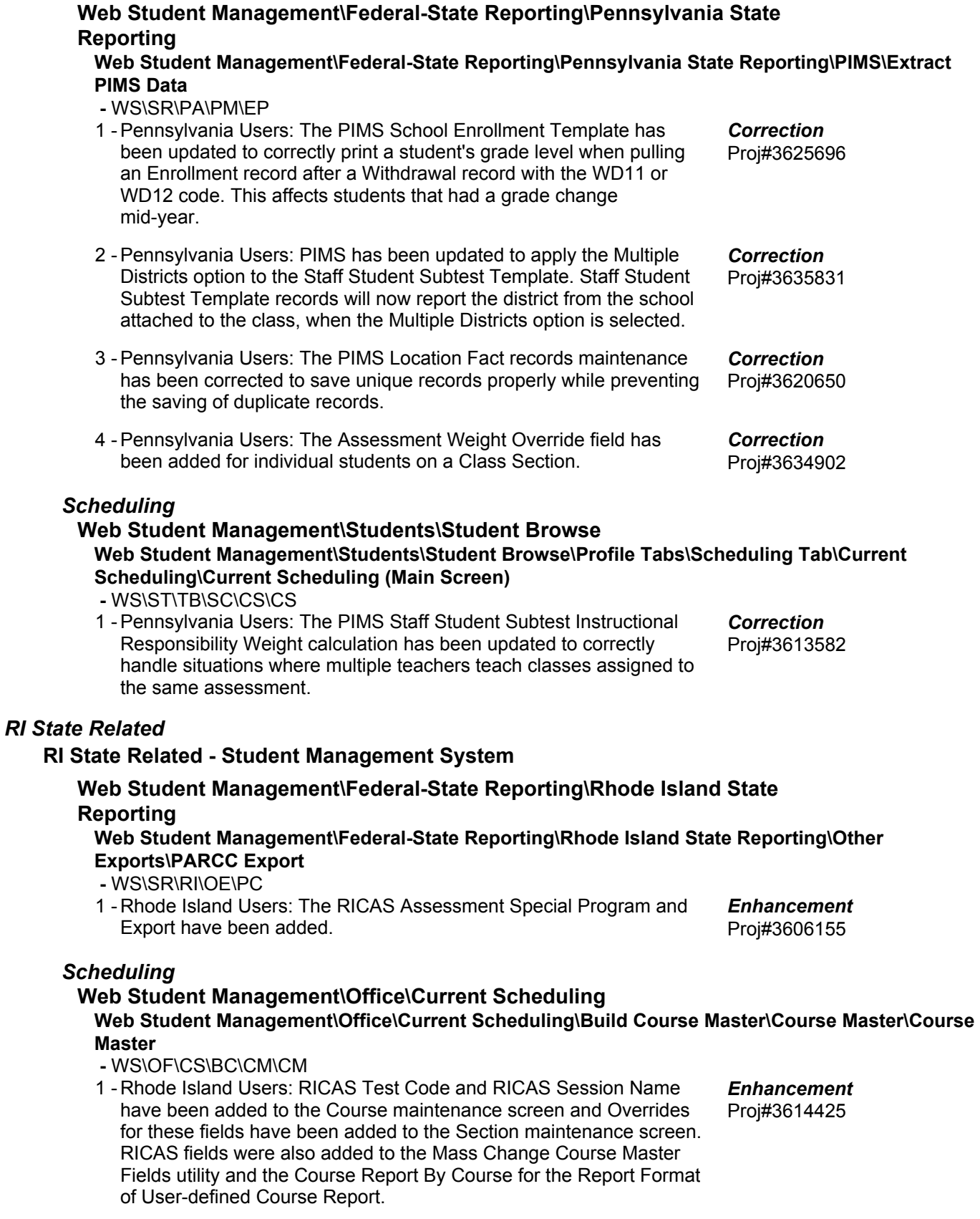

### *SD State Related*

**SD State Related - Student Management System**

### *Enrollment*

**Web Student Management\Students\Student Browse**

**Web Student Management\Students\Student Browse\Profile Tabs\Entry - Withdrw\Entry - Withdrw Tab**

> Proj#3617821+ *Correction*

Proj#3628862 *Correction*

- WS\ST\TB\EW\EW
- 1 South Dakota Users: A blank Status End value will no longer repeatedly display an alert on leave/focus of the field when using Chrome.

# *TN State Related*

## **TN State Related - Student Management System**

**Web Student Management\Federal-State Reporting\Tennessee State Reporting Web Student Management\Federal-State Reporting\Tennessee State Reporting\Ed-Fi\Ed-Fi\Export** 

### **Ed-Fi XML**

- WS\SR\TN\EF\EF\ED
- 1 Tennessee Users: Ed-Fi Cohort records are no longer being

repeatedly created and deleted from the API.

*TX State Related*

## **TX State Related - Student Management System**

### *Grading*

### **Web Student Management\Office\Grading**

- **Web Student Management\Office\Grading\Transcripts\Reports\Transcript -** WS\OF\GR\TR\RE\TR
- 1 Texas Users: In response to notification from districts regarding the use of STAAR EOC Performance Level and Score reporting for students with a Score Code other than S, we have added a setup option to allow districts to choose whether or not to include these test results on AARs. If your district chooses not to report STAAR EOC data on AARs when the student received a code other than S for their Score Code, please take the following steps: 1. In Test Builder, at WS\OF\CA\TS\TB, expand a STAAR EOC test Proj#3620999 *Enhancement*

and then expand the EOC Summary Setup section.

- 2. For EOC Summary Mode, select Score.
- 3. Edit the Score Code Location.

4. Under the Scores area of Test Score Information, find "Score Code" and select it; then Save.

Once these steps have been completed for each STAAR EOC test, Skyward will display the test information, along with the Score Code, in the STAAR EOC subtab under Test Scores in Student Profile. However, when AARs are printed, any test that does not have an "S" Score Code will not be used to populate STAAR EOC test information, regardless of the score or performance level achieved. This will ensure that any student caught cheating on a test will not have information from that test included in their AAR.

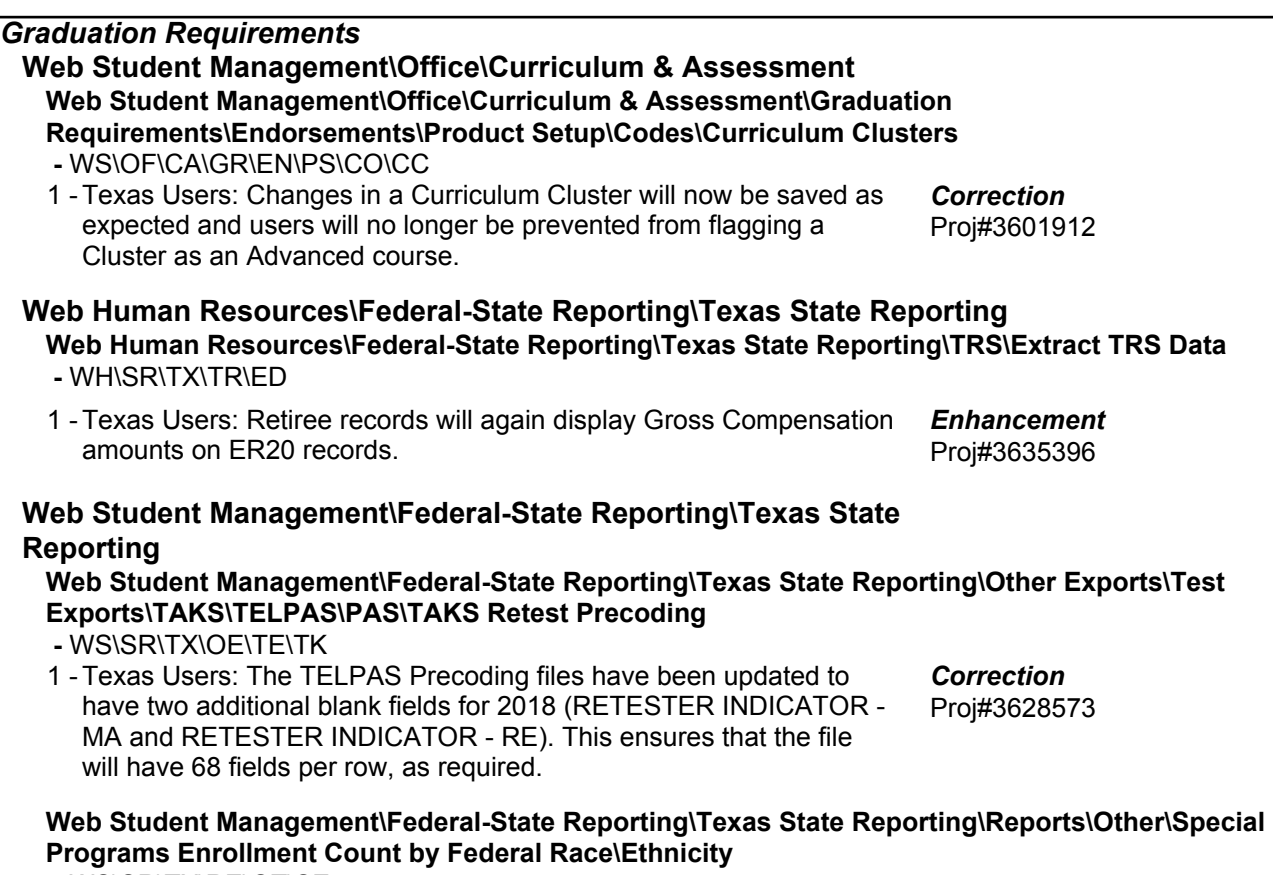

Proj#3536582 *Correction*

- WS\SR\TX\RE\OT\SE
- 1 Texas Users: The Special Programs Enrollment Count by Federal Race/Ethnicity report has been updated to prevent duplicate totals when the "Breakdown by Grade" option is selected.

\* State-UG = User Group Enhancement **Page 20 of 55** + next to project# indicates state specific but not specifically state reporting

### **Web Student Management\Federal-State Reporting\Texas State Reporting\Texas Student Data System (TSDS)\TSDS Unique ID**

 **-** WS\SR\TX\TS\TU

1 - Texas Users: The TSDS Enrollment Events process has been added to TSDS. This is a new process that will replace PET exports once TEA accepts TSDS Unique ID Version 3 data files on 4/2/18. Here is a basic explanation for how it will work.

1. From 000, navigate to WS\SR\TX\TS\TU and click TSDS

Enrollment Events Processing.

2. Verify the School Year is current and the Output Type is Extract, then click Run.

3. Optionally, click "Extract and Export" in order to directly create the text file, and skip to step 6 in these instructions.

4. After extraction, data will be available to be reviewed in TSDS Enrollment Events Maintain. Note: data here is listed by

Transmission, where each new extract/export is a new

Transmission. Data in the Maintain may be edited, but only to add or remove the new Entry/Exit Verified flag.

5. After review, return to TSDS Enrollment Events Processing and change the Output Type to Export, then Run.

6. Go to View Exported Files/Save Locally for Submission, and select the record recently created. Click the View button to download to your computer.

More information on how this process works will soon be available in written format, as well as via live/recorded webinar.

Special note: As TEA has indicated that only changed information should be included in the files, once the Export option is used, student records encompassed by that specific Transmission will not be extracted again; please do not use Export until ready to upload. Extractions may be repeated as needed, at any time, up until the Export option is used. After an Export file has been created, only student record changes that occur after the last Export will be extracted.

Also, please note that a start date specific to 2018 has been hard-coded into Skyward - 3/12/18. Only student record changes as of this date will be included in the extraction process in order to ensure that records previously reported via PET will not be included in the new process. If the district requires an earlier date than 3/12/18, please create a service call for assistance.

The TSDS Unique ID process will continue as it currently works, up until 4/2 when it will automatically begin using the new file specifications; no changes will be required on the district end for this transition.

### *WI State Related*

### **WI State Related - Business Management System**

### *Retirement*

**Web Human Resources\Employee\Employee Browse**

**Web Human Resources\Employee\Employee Browse\Profile Tabs\Retirement\Contributions -** WH\EP\TB\RT\CB

- 1 Wisconsin Users: The ETF Employment Status codes have been updated. The following "Paid Leave" codes have been removed:
	- 1. PW Paid Leave Worker Compensation
	- 2. PM Paid Leave Military
	- 3. PF Paid Leave Family and Medical Leave Act FMLA
	- 4. PU Paid Leave Union Service
	- 5. PC Paid Leave Miscellaneous

### **WI State Related - Student Management System**

### *Import/Export*

### **Web Student Management\Administration\SkyBuild Web Student Management\Administration\SkyBuild\Exports\Export File Builder\Export File Builder (Main Screen)**

 **-** WS\AD\SB\EX\EF\EF

1 - Wisconsin Users: The process for populating the WI LEP Designation Code and Description fields through SkyBuild has been updated to populate the export properly, so that an expired record flagged as no longer being LEP will export as "Was LEP/Now Eng Prof."

### *Special Education*

### **Web Student Management\Students\Student Browse** Web Student Management\Students\Student Browse\Profile Tabs\Special Ed Tab \Special Ed **Tabs\Special Ed Details**

 **-** WS\ST\TB\SE\TB\SE

1 - Wisconsin Users: An Original IEP End Date now displays on the Student Records Special Education tab and in Data Mining; it can be imported through the EdFi import for users not using the Special Education module. Proj#3598238 *Enhancement*

## **Web Student Management\Federal-State Reporting\Wisconsin State Reporting**

## **Web Student Management\Federal-State Reporting\Wisconsin State Reporting\Other Exports\CTEERS\Maintain Extracted CTEERS Data**

 **-** WS\SR\WI\OE\CT\MD

1 - Wisconsin Users: The CTEERS Extract has been updated to pull a student's WISEid instead of their WSN Number. Proj#3628328 *Enhancement*

## *General Updates*

### **General System**

### *Product Setup* **Product Setup\Skyward Contact Access\District Setup Product Setup\Skyward Contact Access\District Setup\Configuration\Server Information Configuration -** PS\CA\DS\CF\SI

1 - An option to name Data Warehouse has been added and additional myDistrict360 fields have been removed. The Data Warehouse link will now go to whatever location is entered into the URL field.

Proj#3630373 *Enhancement*

Proj#3617599 *Enhancement*

Proj#3623314+ *Correction*

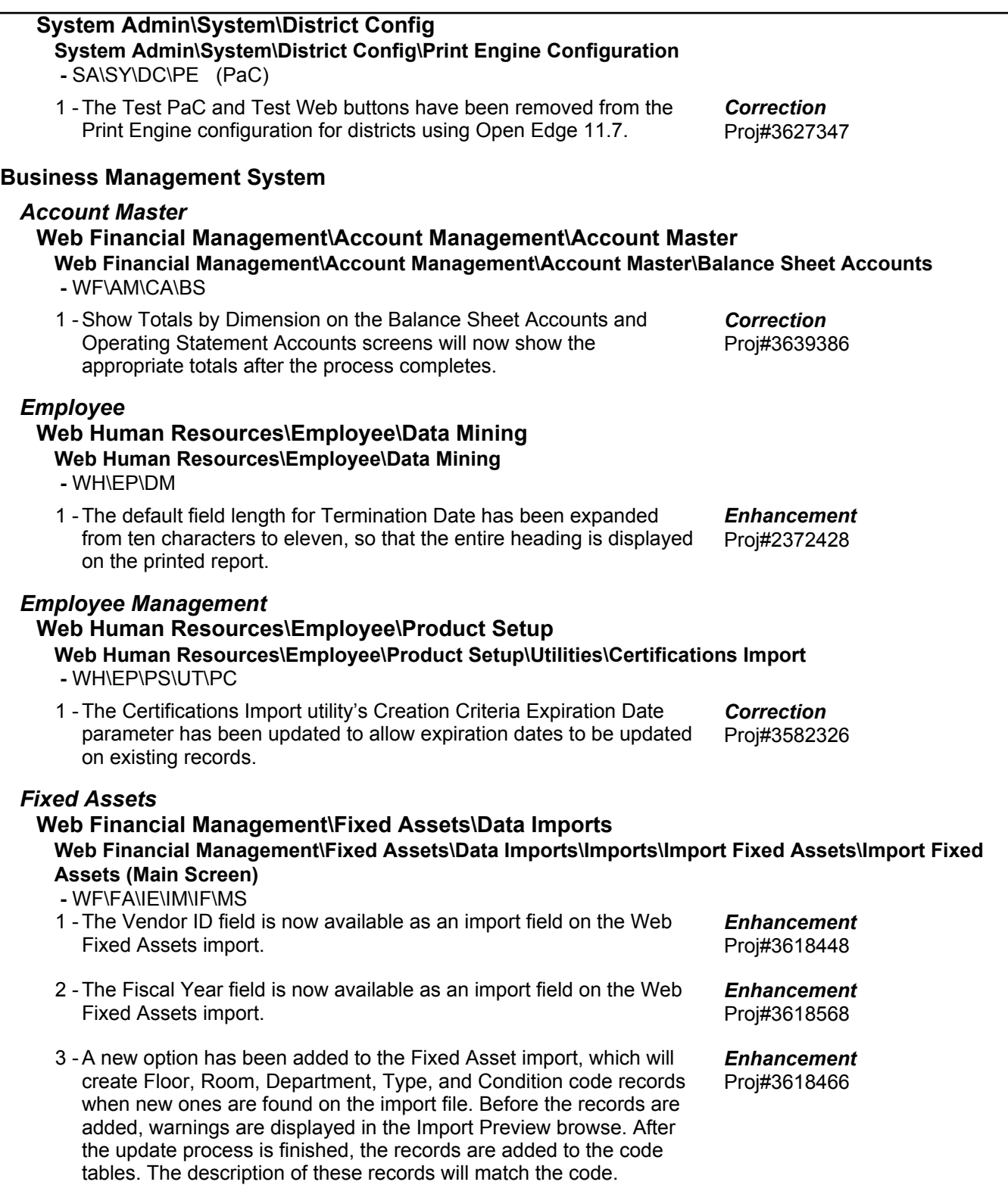

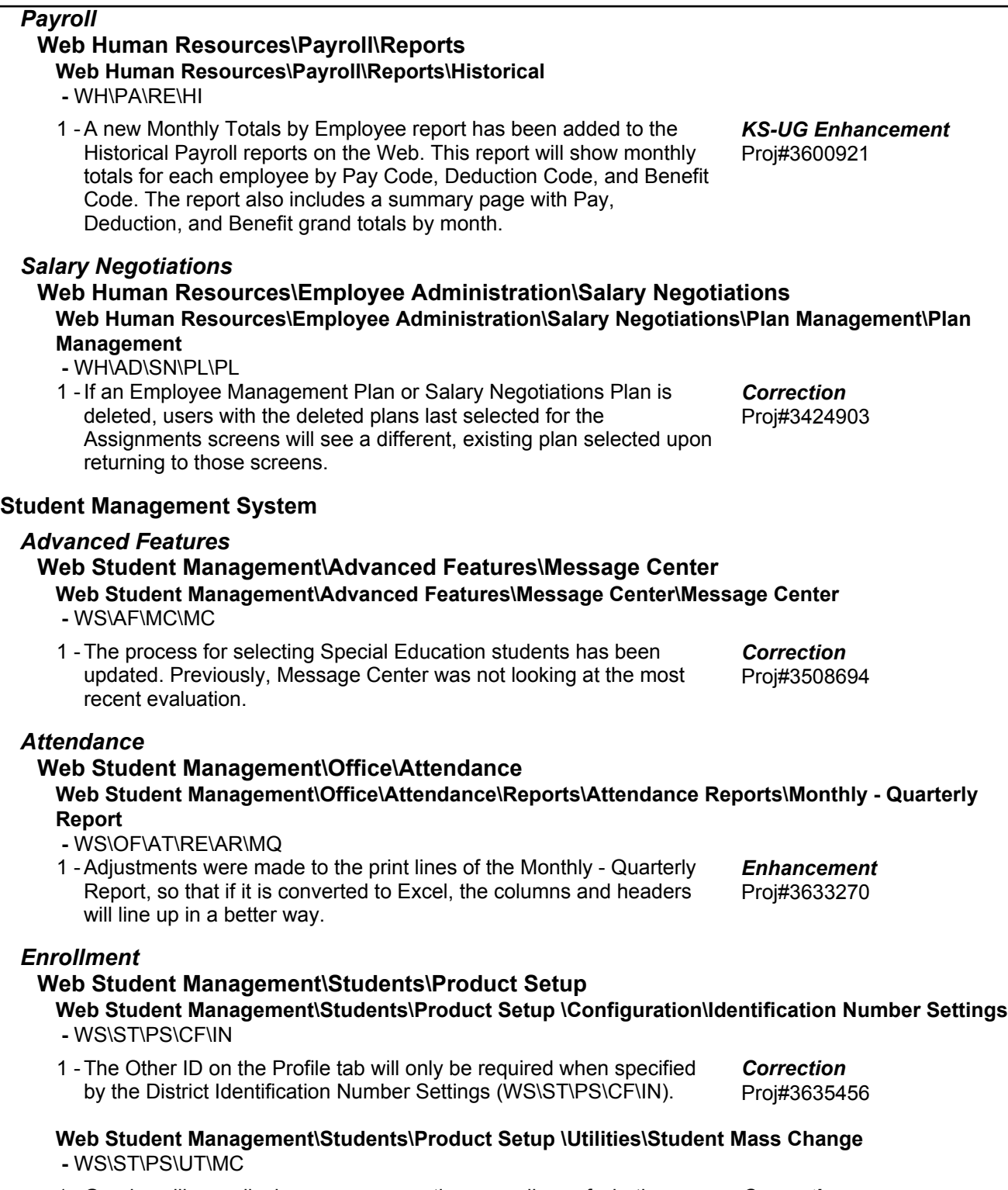

1 - Gender will now display as a range option regardless of whether or not Gender Identity is being tracked. Proj#3632354 *Correction*

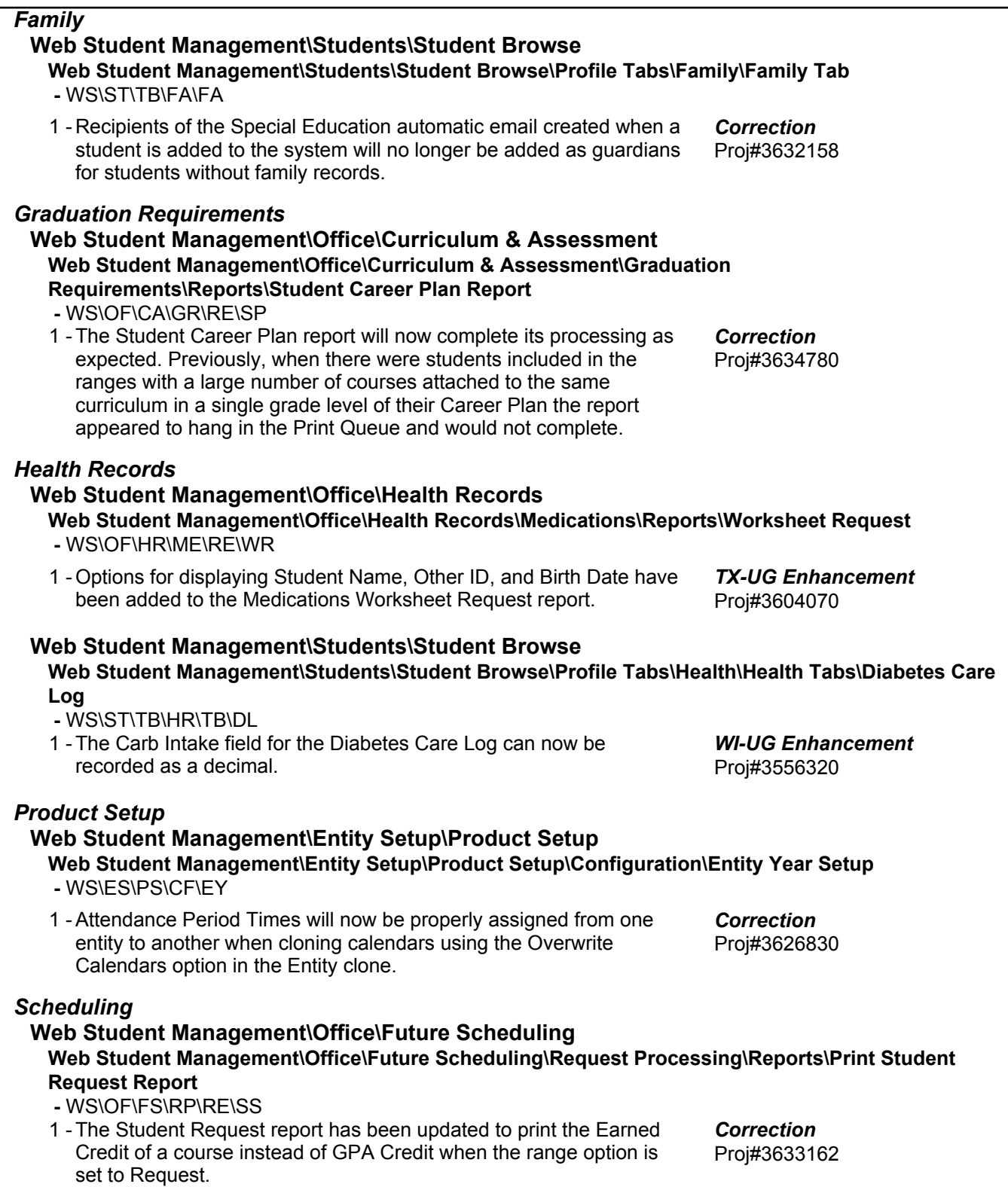